Télécommande mobile HP (certains modèles) Manuel de l'utilisateur

© Copyright 2008 Hewlett-Packard Development Company, L.P.

Windows et Windows Vista sont des marques déposées de Microsoft Corporation aux États-Unis.

Les informations contenues dans ce document peuvent être modifiées sans préavis. Les garanties relatives aux produits et aux services HP sont décrites dans les textes de garantie limitée expresse qui les accompagnent. Aucun élément du présent document ne peut être interprété comme constituant une garantie supplémentaire. HP ne saurait être tenu pour responsable des erreurs ou omissions de nature technique ou rédactionnelle qui pourraient subsister dans le présent document.

Première édition : Août 2008

Référence du document : 492639-051

# **Sommaire**

**[1 Fonctions des composants](#page-4-0) [2 Aide-mémoire des touches](#page-5-0) [3 Insertion ou remplacement de la pile](#page-8-0) [4 Résolution des problèmes](#page-10-0) [Index ................................................................................................................................................................](#page-11-0)..... 8**

### <span id="page-4-0"></span>**1 Fonctions des composants**

**EX REMARQUE :** Votre ordinateur peut inclure un modèle de télécommande qui fonctionne différemment du modèle décrit dans ce guide. Pour obtenir le dernier manuel de l'utilisateur correspondant à votre télécommande, accédez à la page consacrée à votre ordinateur sur le site de support HP : <http://www.hp.com/support/>.

La lentille infrarouge de la télécommande établit la liaison entre la télécommande et l'ordinateur. Une liaison correcte requiert une trajectoire sans aucun obstacle entre la lentille infrarouge de la télécommande et celle de l'ordinateur.

Informations à retenir :

- La télécommande fonctionne avec le système d'exploitation Windows®, avec MediaSmart (certains modèles) et avec QuickPlay (certains modèles). Les fonctions de la molette et des touches de ScrollSmart peuvent varier, selon le programme actif.
- **REMARQUE :** Pour plus d'informations sur l'utilisation de MediaSmart, reportez-vous à l'aide associée.
- Certaines touches de la télécommande exécutent les mêmes fonctions que les touches de l'ordinateur. Ainsi, la touche d'alimentation de la télécommande et l'interrupteur d'alimentation de l'ordinateur permettent les mêmes opérations et sont interchangeables.
- Certaines touches de la télécommande exécutent les mêmes fonctions que les touches de l'ordinateur. Reportez-vous aux manuels de l'utilisateur accompagnant votre ordinateur pour plus d'informations sur les touches d'activation.

Pour accéder aux manuels, sélectionnez **Démarrer > Aide et support > Manuels de l'utilisateur**.

D'autres touches de la télécommande exécutent des fonctions qui ne peuvent pas être activées par les touches de l'ordinateur ou par des touches d'activation prédéfinies.

# <span id="page-5-0"></span>**2 Aide-mémoire des touches**

Cette section fournit des informations sur les fonctions des touches de la télécommande.

#### **REMARQUE :** L'emplacement des touches peut varier selon le modèle de votre télécommmande.

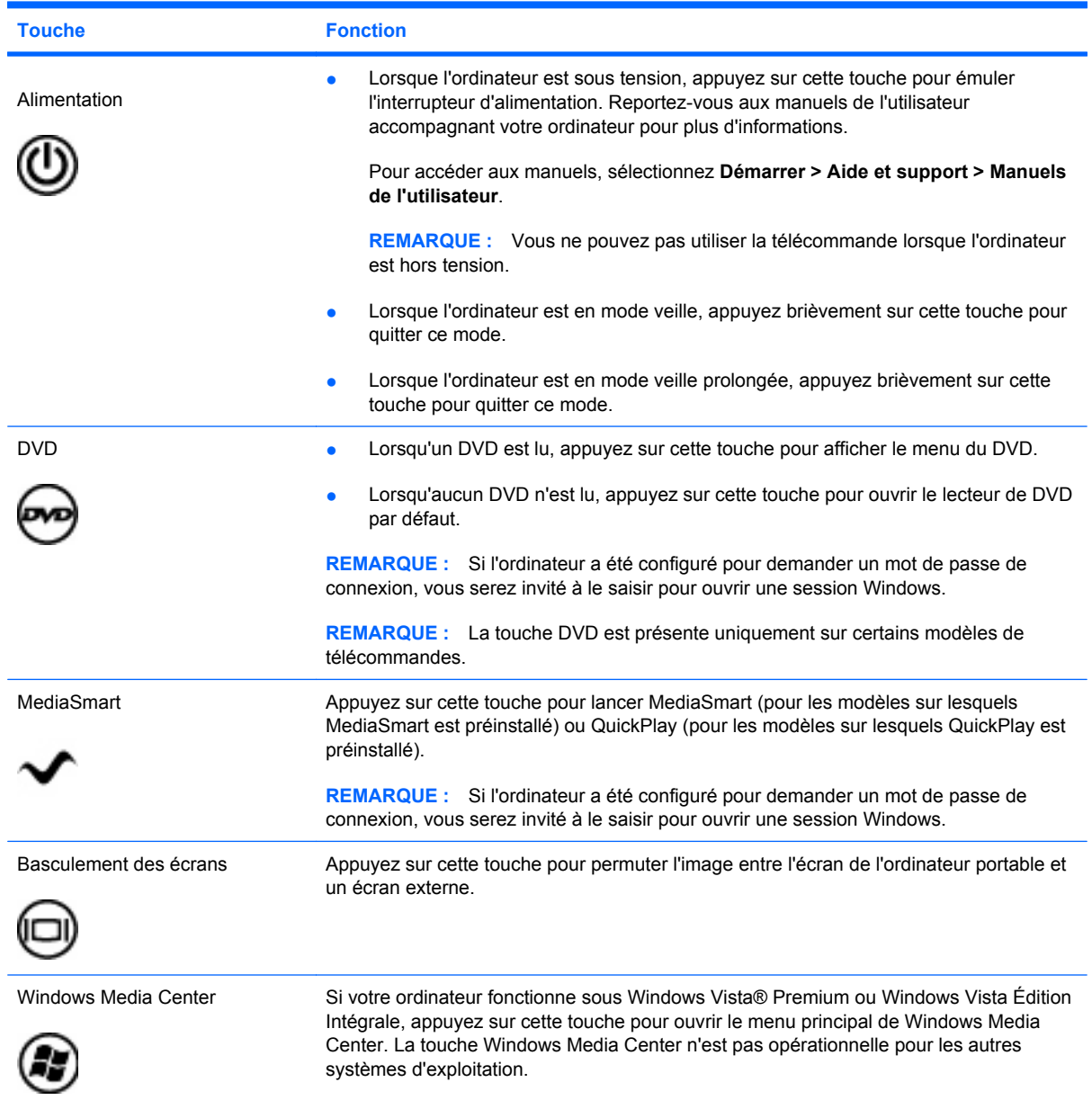

<span id="page-6-0"></span>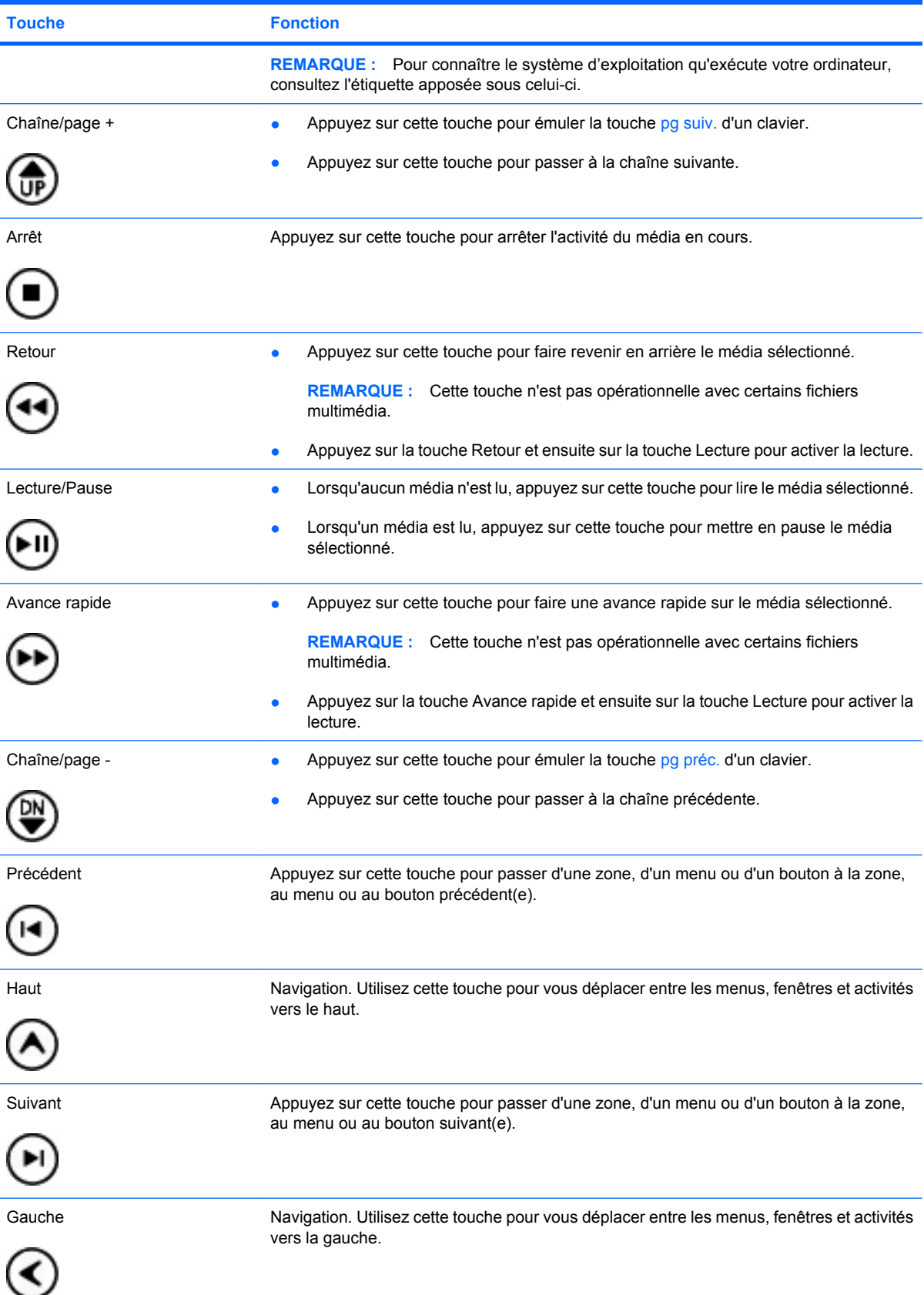

<span id="page-7-0"></span>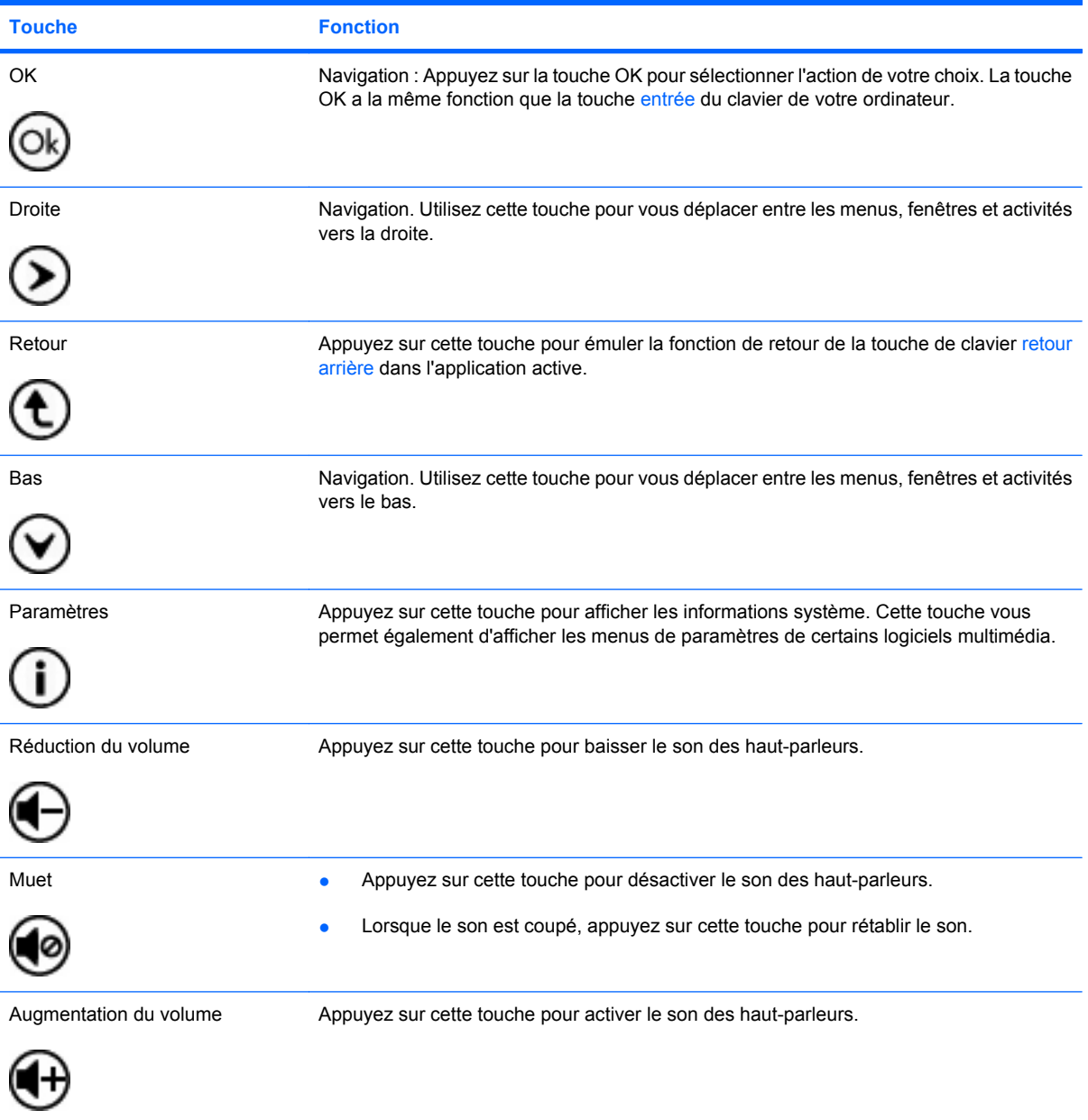

# <span id="page-8-0"></span>**3 Insertion ou remplacement de la pile**

**AVERTISSEMENT !** Éliminez les piles usagées en respectant les instructions de la section *Informations sur les réglementations, la sécurité et les conditions d'utilisation* située sur le disque des manuels d'utilisateur ou dans Aide et support. Pour accéder aux manuels, sélectionnez **Démarrer > Aide et support > Manuels de l'utilisateur**.

Pour insérer ou remplacer la pile dans la télécommande, suivez ces instructions :

**1.** Au dos de la télécommande, soulevez le cache du compartiment de la pile **(1)** et retirez-le **(2)**.

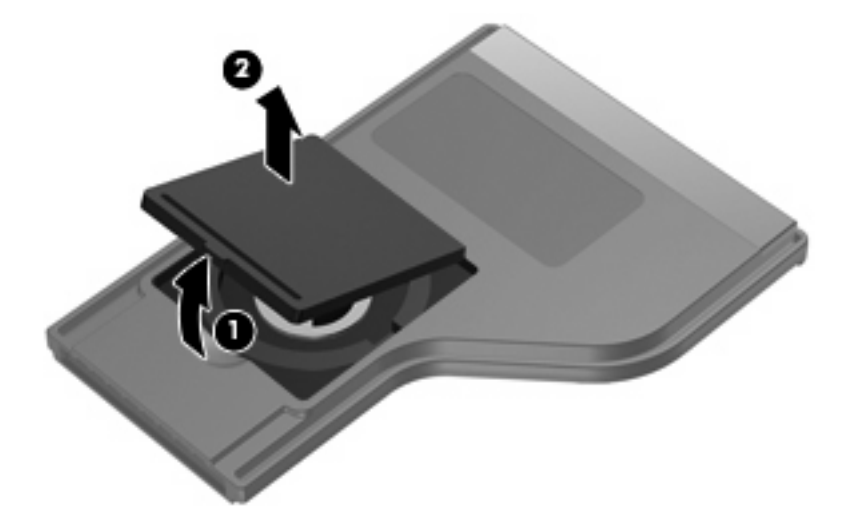

**2.** Le côté+ de la pile orienté vers le haut, insérez la pile dans le compartiment **(1)**.

**3.** Alignez le cache du compartiment de la pile **(2)** avec le compartiment de la pile, puis exercez une pression vers le bas pour fermer le cache **(3)**.

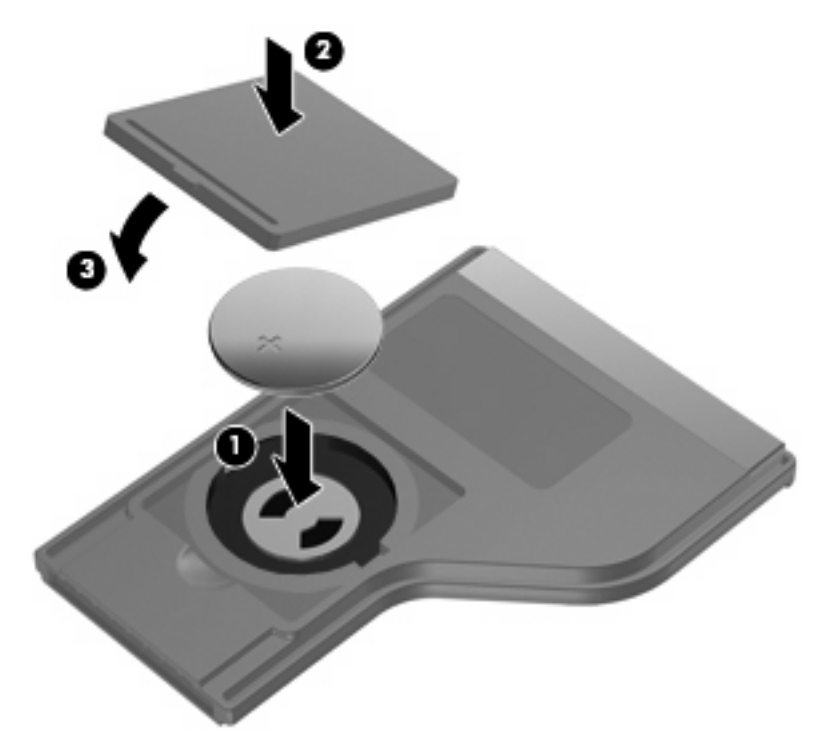

# <span id="page-10-0"></span>**4 Résolution des problèmes**

Effectuez les vérifications suivantes si votre télécommande ne fonctionne pas correctement :

- Assurez-vous qu'aucun obstacle ne se trouve entre la télécommande et le port infrarouge de l'ordinateur ou du périphérique d'accueil en option.
- Assurez-vous que vous êtes à portée du port infrarouge de l'ordinateur ou du périphérique d'accueil en option.
- Vérifiez que la pile est installée correctement et chargée. Remplacez la pile le cas échéant.
- Assurez-vous que vous utilisez la télécommande avec un ordinateur ou un périphérique d'accueil en option qui est pris en charge.

### <span id="page-11-0"></span>**Index**

#### **A**

arrêt, touche [3](#page-6-0)

#### **B**

bas, touche [4](#page-7-0) basculement des écrans, touche [2](#page-5-0)

### **C**

chaîne/page -, touche [3](#page-6-0) chaîne/page +, touche [3](#page-6-0)

### **D**

droite, touche [4](#page-7-0) DVD, touche [2](#page-5-0)

### **G**

gauche, touche [3](#page-6-0)

#### **H**

haut, touche [3](#page-6-0)

#### **I**

insertion de la pile [5](#page-8-0)

### **L**

lecture/pause, touche [3](#page-6-0) lentille infrarouge [1](#page-4-0)

### **M**

MediaSmart [1](#page-4-0) muet, touche [4](#page-7-0)

### **P**

pile, insertion [5](#page-8-0) Précédent, touche [3](#page-6-0)

### **R**

résolution des problèmes [7](#page-10-0) retour, touche [3](#page-6-0), [4](#page-7-0)

### **T**

touche Avance rapide [3](#page-6-0) touche d'alimentation [2](#page-5-0) touche d'information [4](#page-7-0) touche MediaSmart [2](#page-5-0) touche OK [4](#page-7-0) touches aide-mémoire [2](#page-5-0) alimentation [2](#page-5-0) arrêt [3](#page-6-0) augmentation du volume [4](#page-7-0) Avance rapide [3](#page-6-0) bas [4](#page-7-0) basculement des écrans [2](#page-5-0) chaîne/page - [3](#page-6-0) chaîne/page + [3](#page-6-0) droite [4](#page-7-0) DVD [2](#page-5-0) gauche [3](#page-6-0) haut [3](#page-6-0) informations [4](#page-7-0) lecture/pause [3](#page-6-0) MediaSmart [2](#page-5-0) muet [4](#page-7-0) OK [4](#page-7-0) Précédent [3](#page-6-0) réduction du volume [4](#page-7-0) retour [3,](#page-6-0) [4](#page-7-0) Suivant [3](#page-6-0) Windows Media Center [2](#page-5-0) touche Suivant [3](#page-6-0)

### **V**

volume, touche d'augmentation [4](#page-7-0) volume, touche de réduction [4](#page-7-0)

### **W**

Windows Media Center, touche [2](#page-5-0)